# Screenshots from HIV case based surveillance in openMRS

## Use case: Test patient John M Doe

Below is a list of all triggers defined for HIV case based surveillance along the care cascade; in the case reporting module in openMRS.

- 1. [New HIV Case](#page-1-0)
- 2. [New HIV Disease](#page-5-0)
- 3. [New HIV Treatment](#page-8-0)
- 4. [ART Therapy changed to second line](#page-11-0)
- 5. [HIV Treatment stopped](#page-14-0)
- 6. [HIV treatment failure](#page-17-0)
- 7. [Patient died](#page-20-0)
- 8. HIV not virally suppressed
- 9. HIV patient not tested
- 10. HIV patient lost to follow up

NOTE: For the last three triggers screenshots have not been included. I

1. Home Page

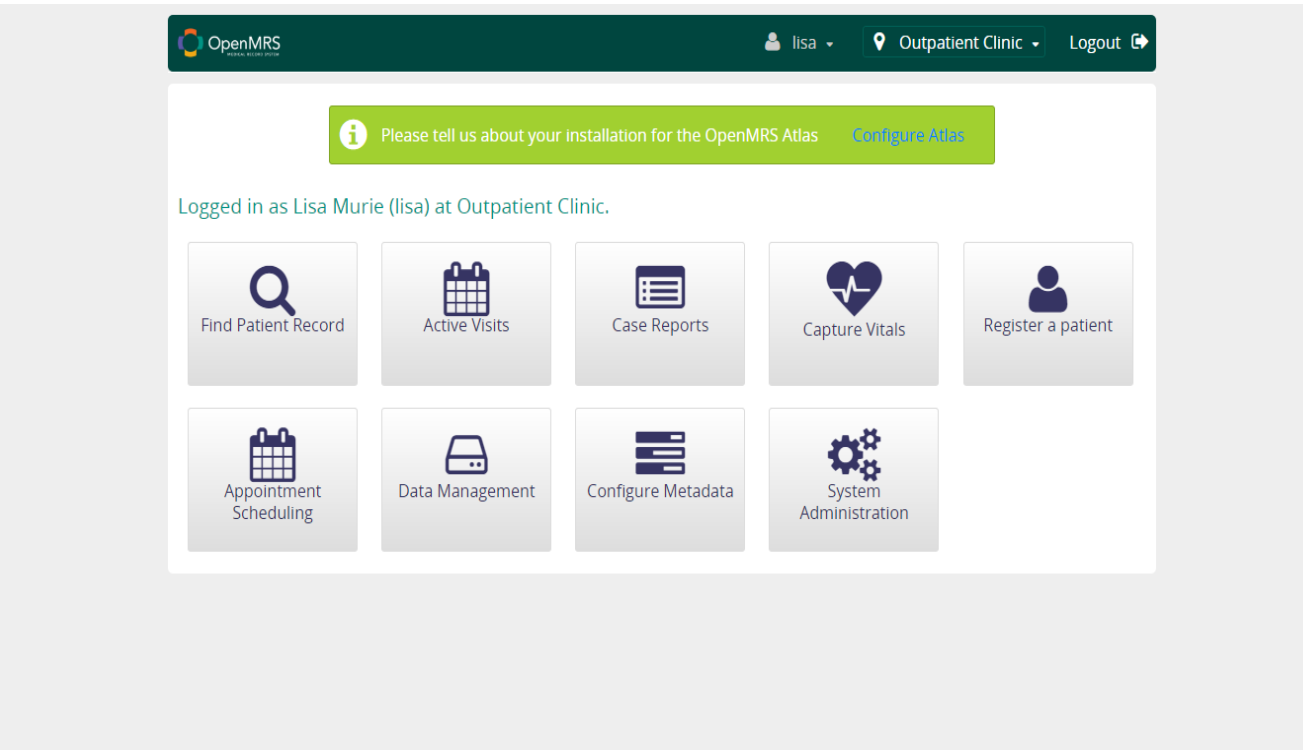

## 2. Registering the test patient

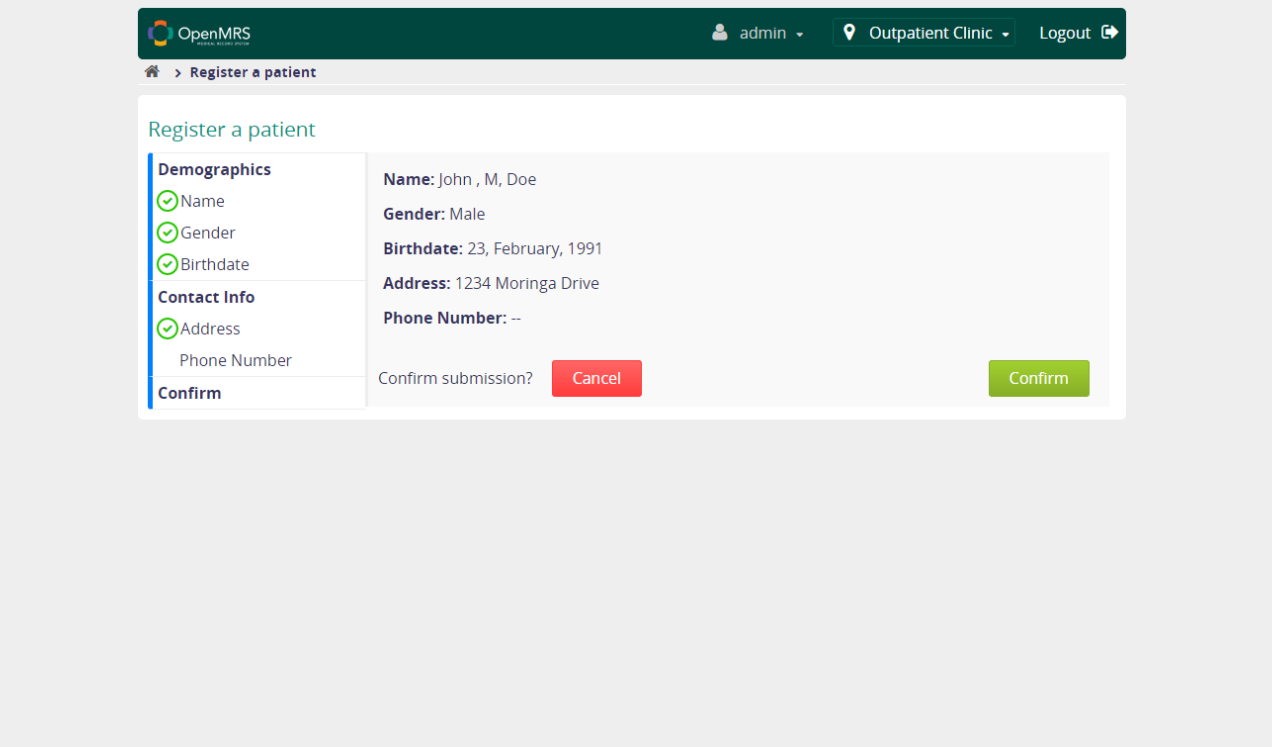

## 3. New HIV Case

<span id="page-1-0"></span>Enter the observation for a reportable sentinel event. In this case, patient HIV test results are positive.

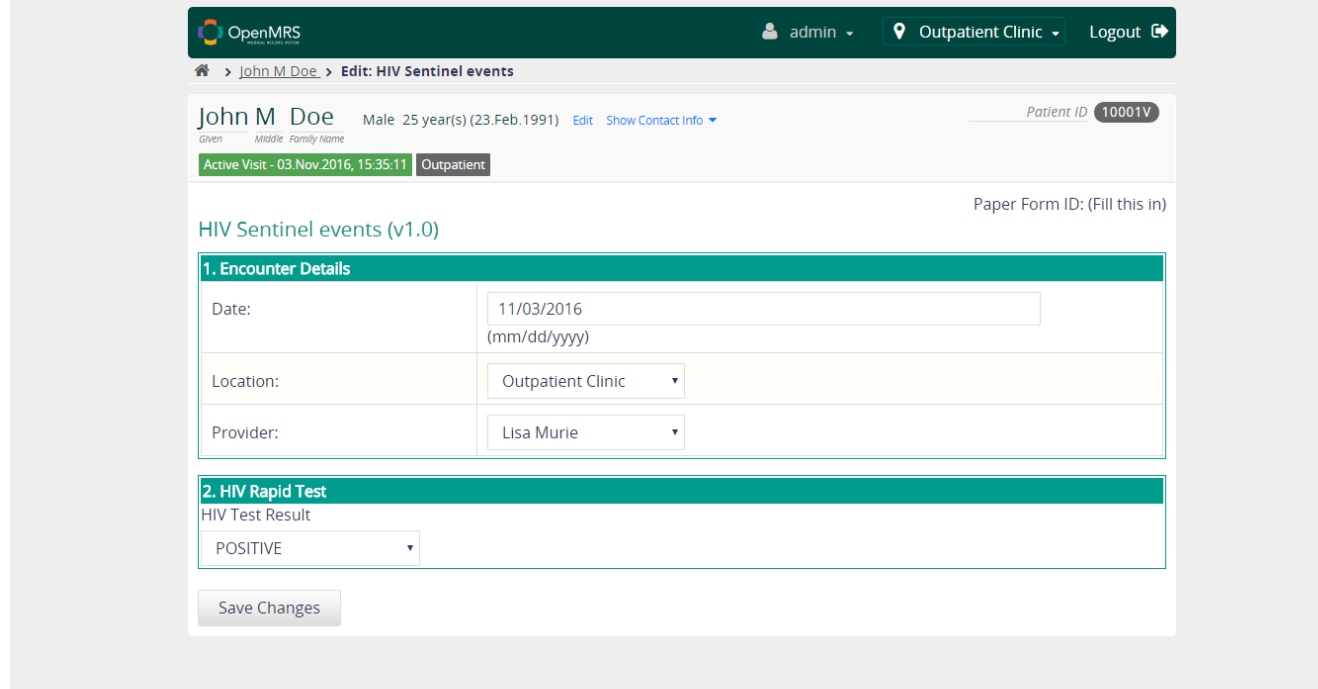

*New HIV Case* trigger is fired by the observation and entered in the case report queue

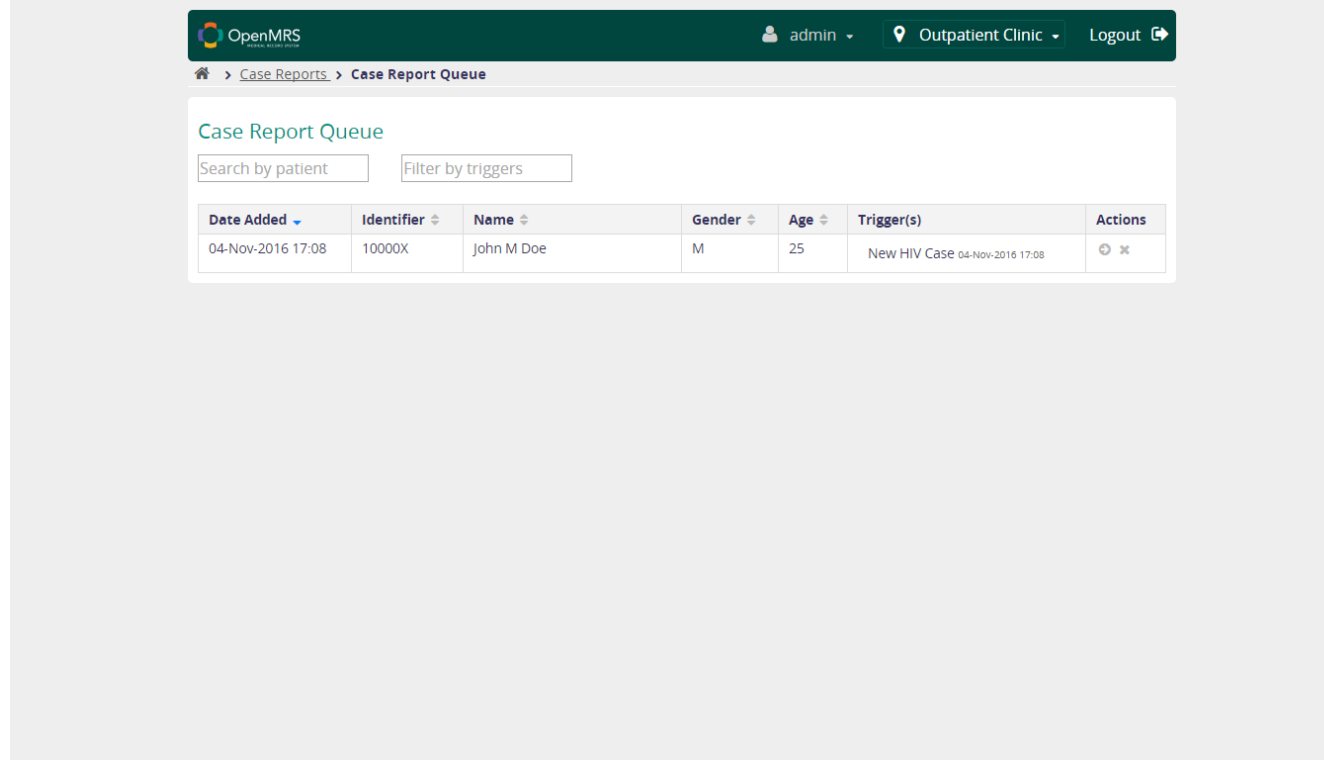

One can either submit or decline the queued case report

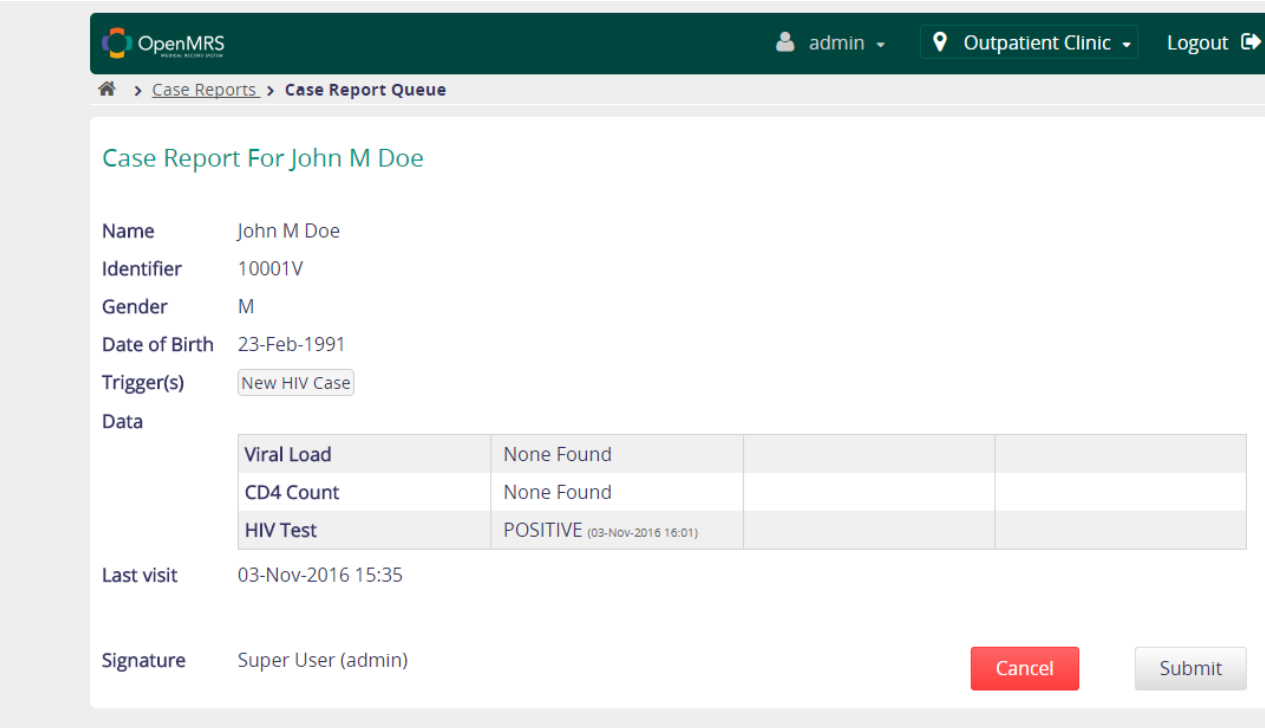

## Submitted case reports

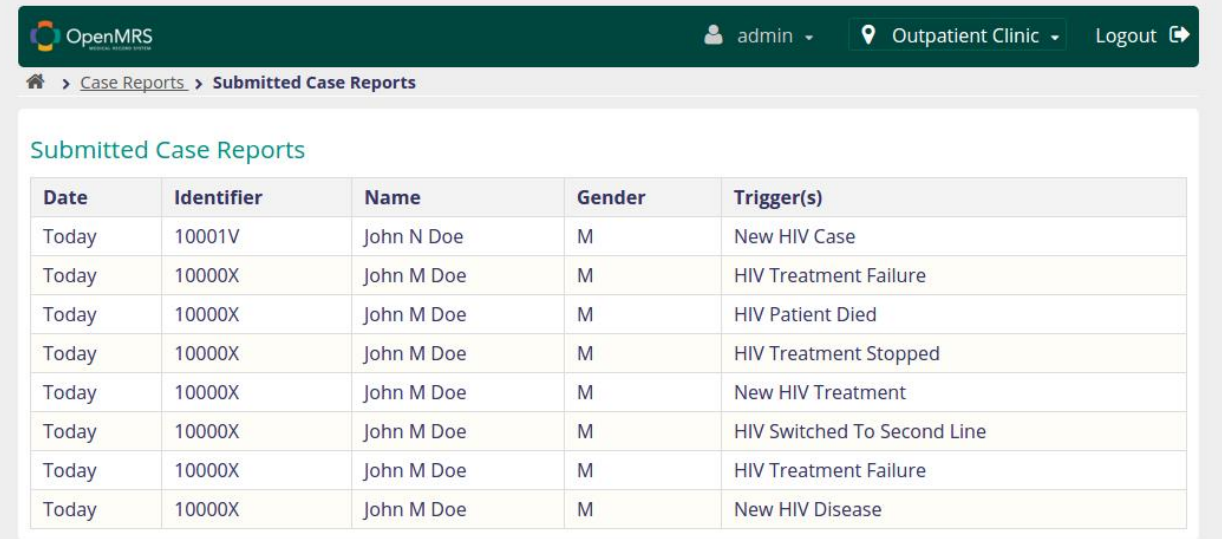

### Case report as a FHIR Document

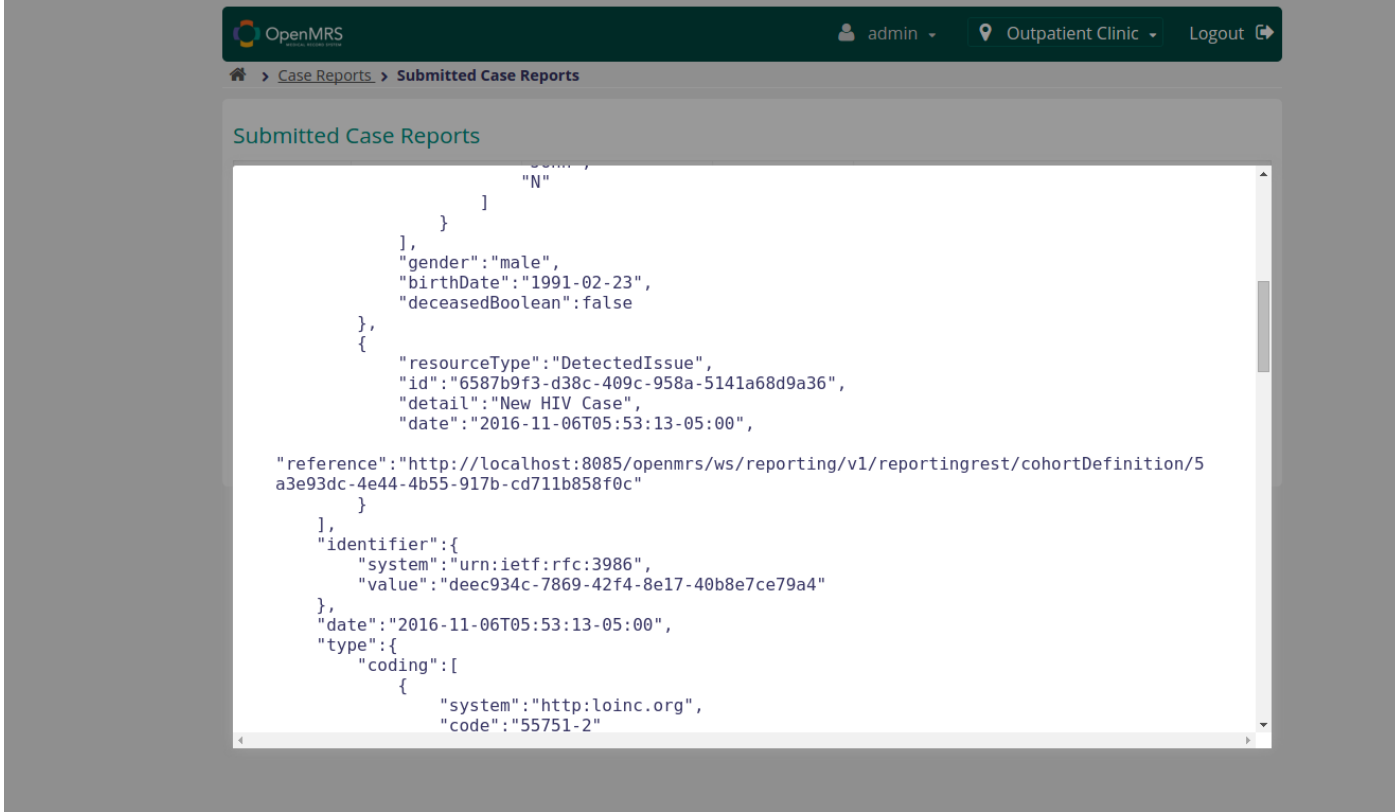

## 4. New HIV Disease

<span id="page-5-0"></span>Enter details for WHO staging based on HIV disease diagnosed

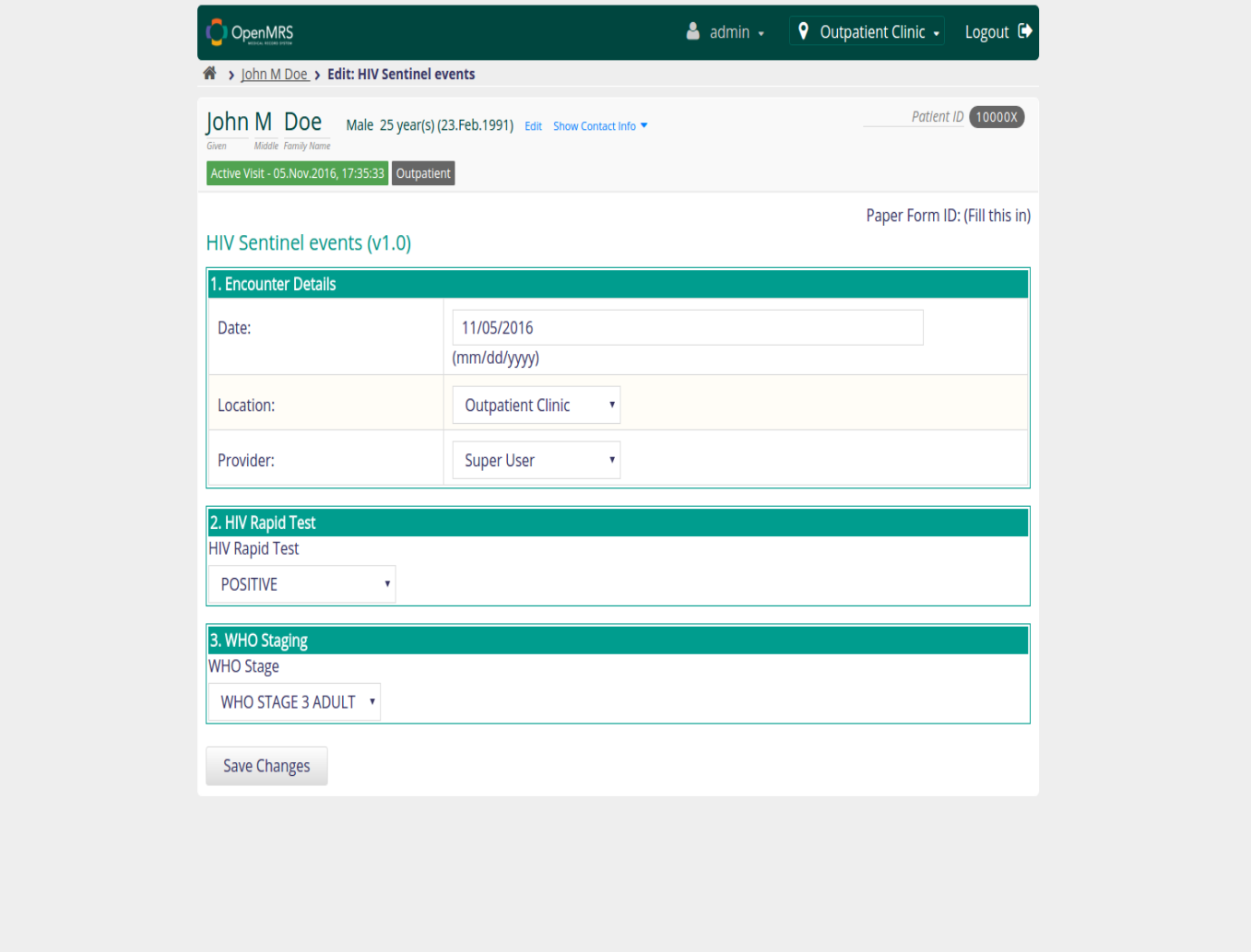

## Case report queue

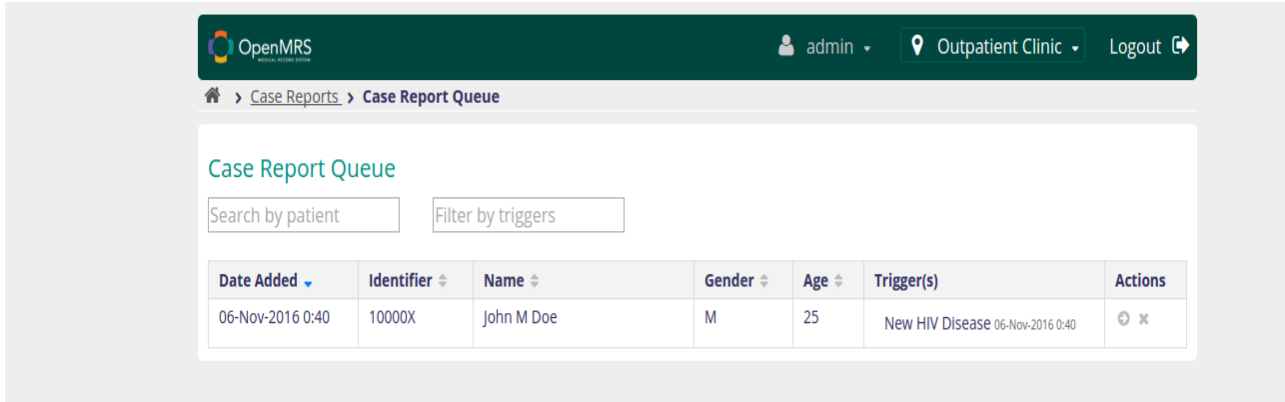

### Review and submit the reports

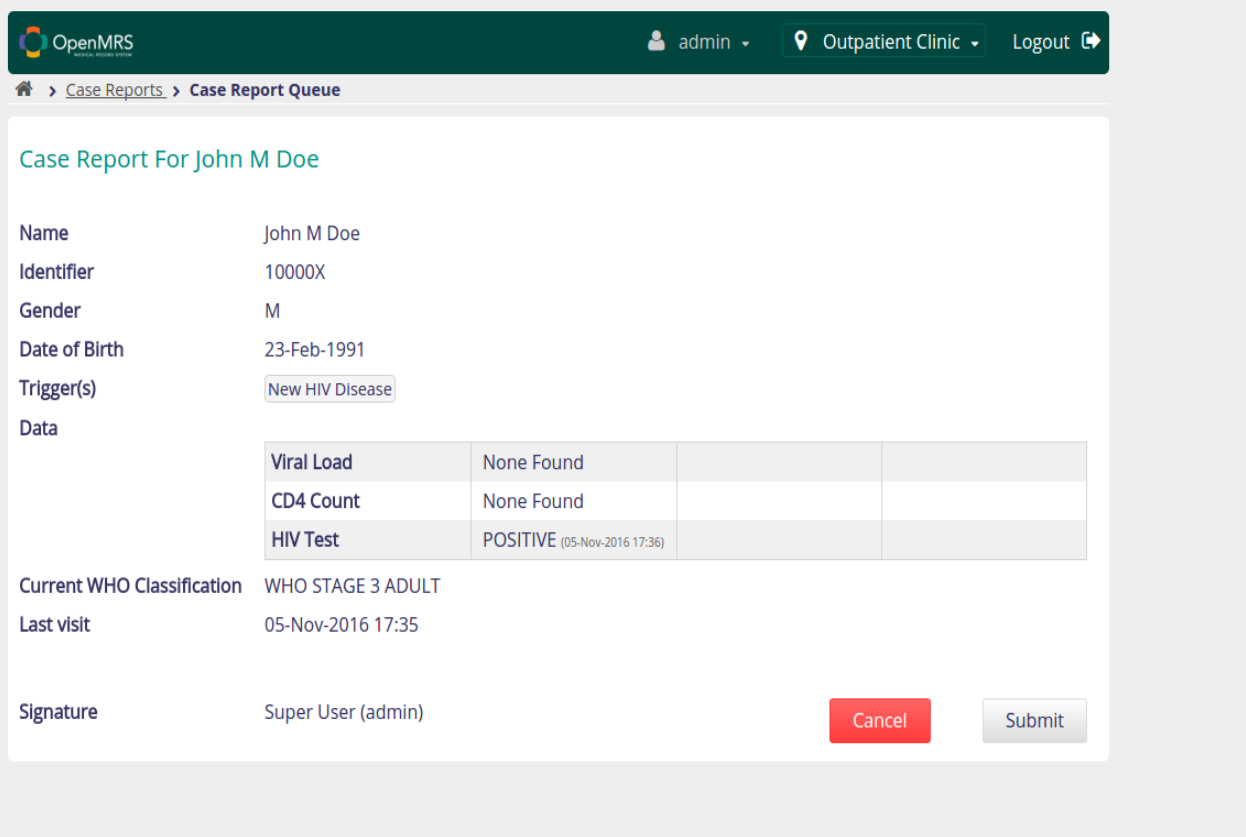

## Submitted case reports

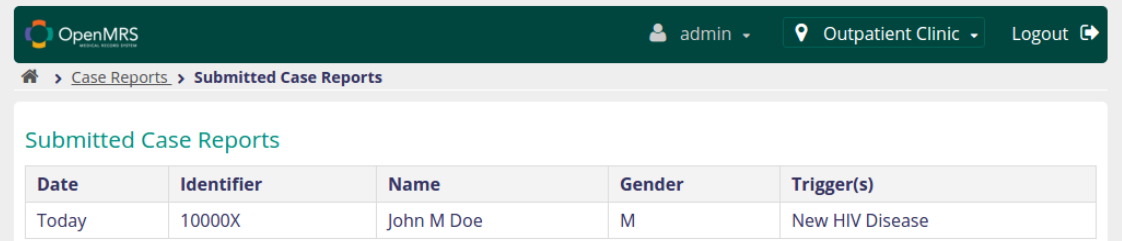

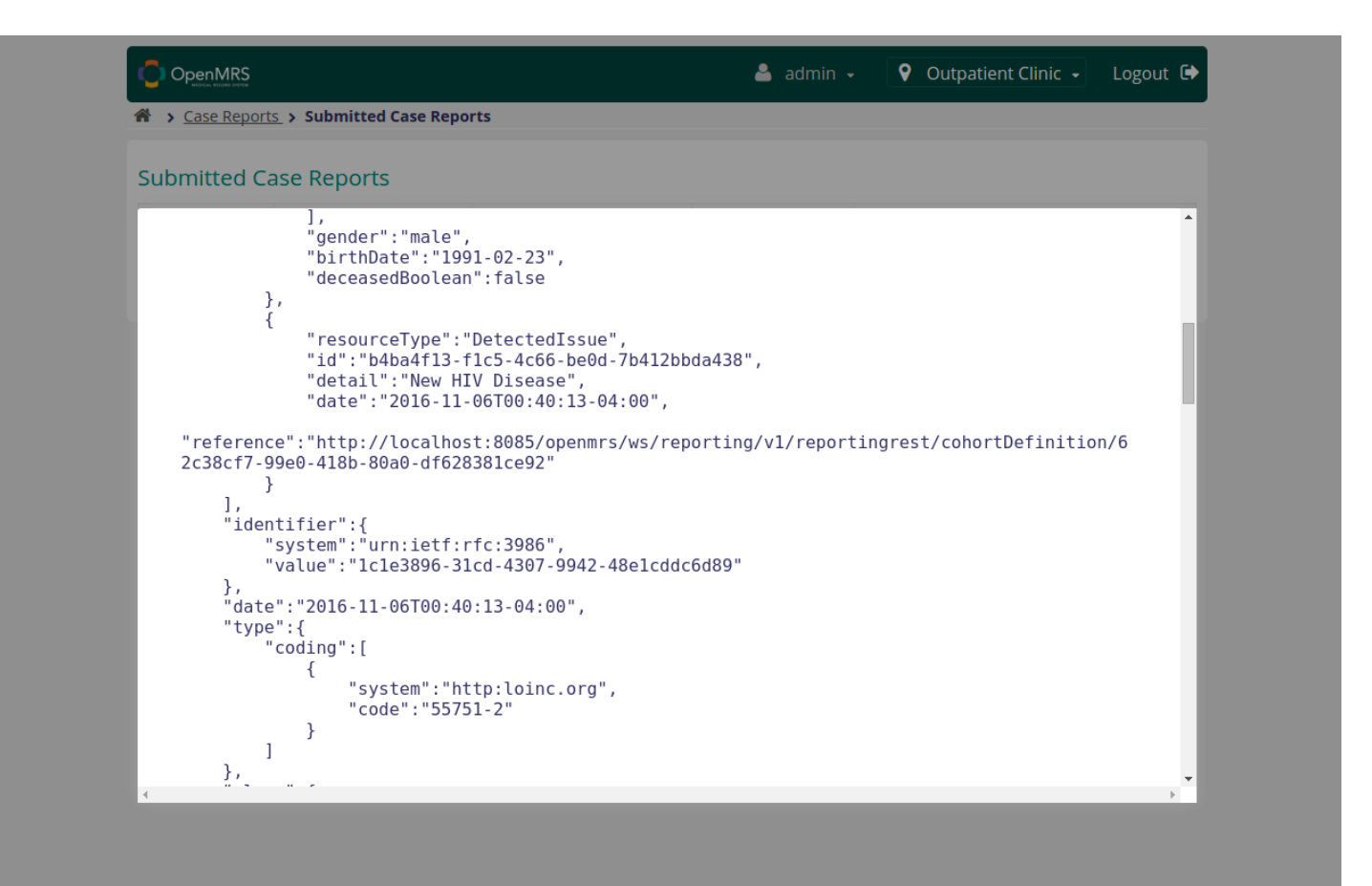

## <span id="page-8-0"></span>5. New HIV Treatment

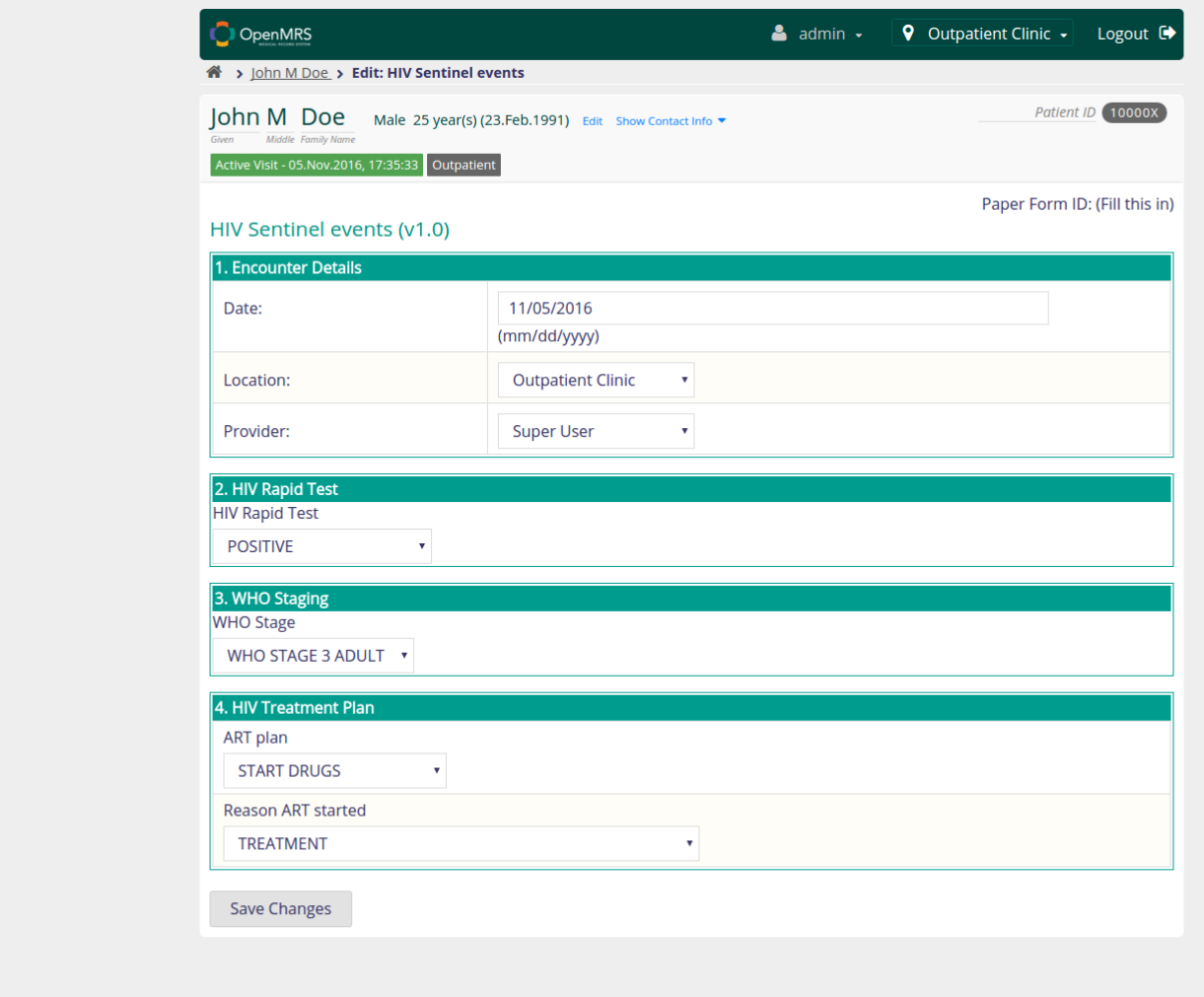

Case reporting queue

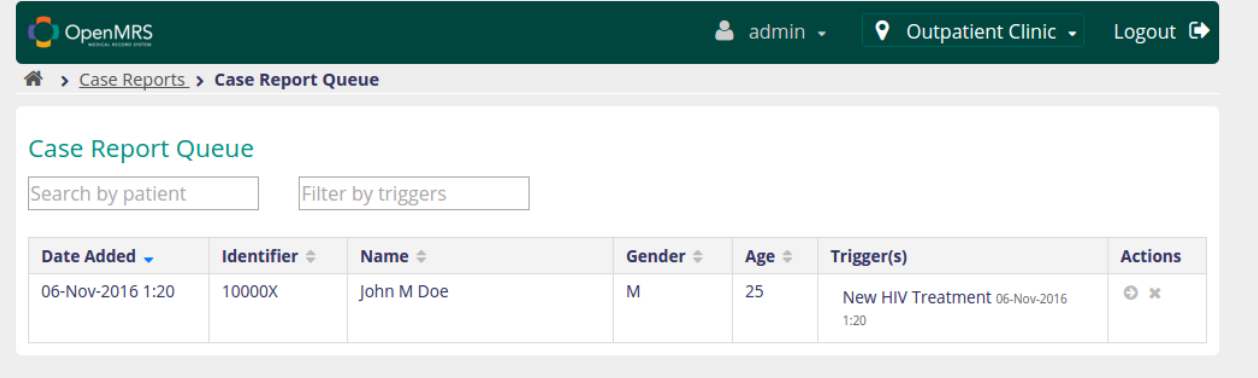

# Review and Submit report

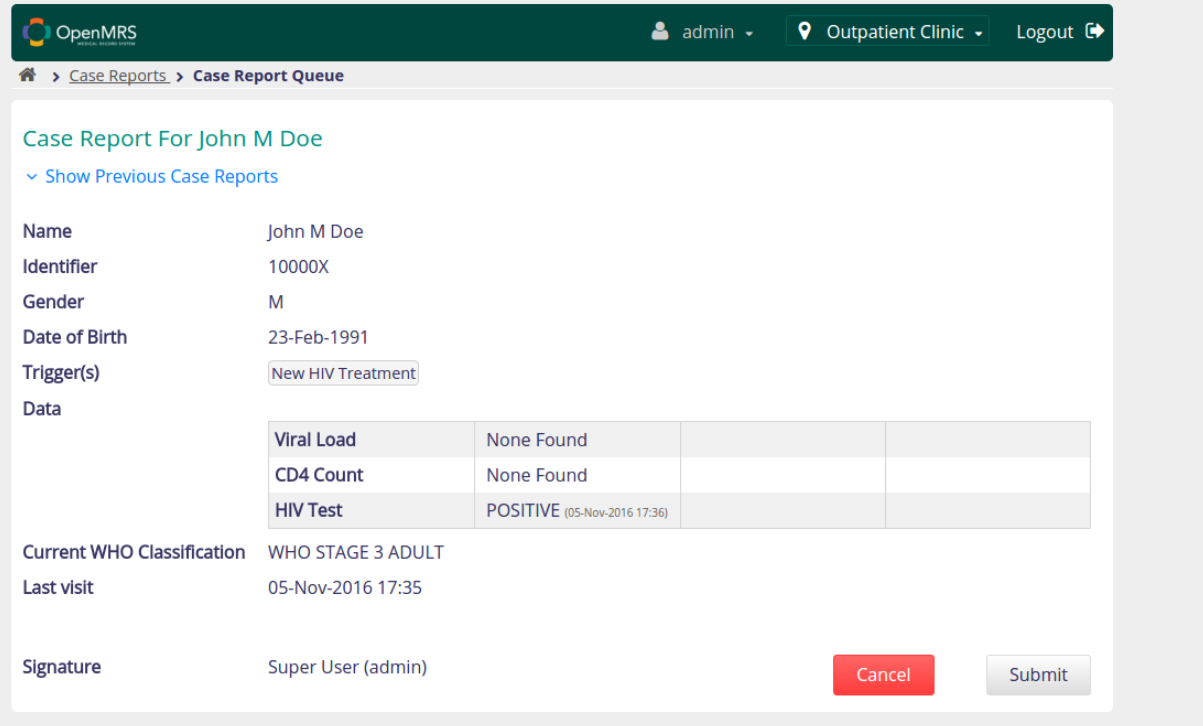

## Submitted case reports

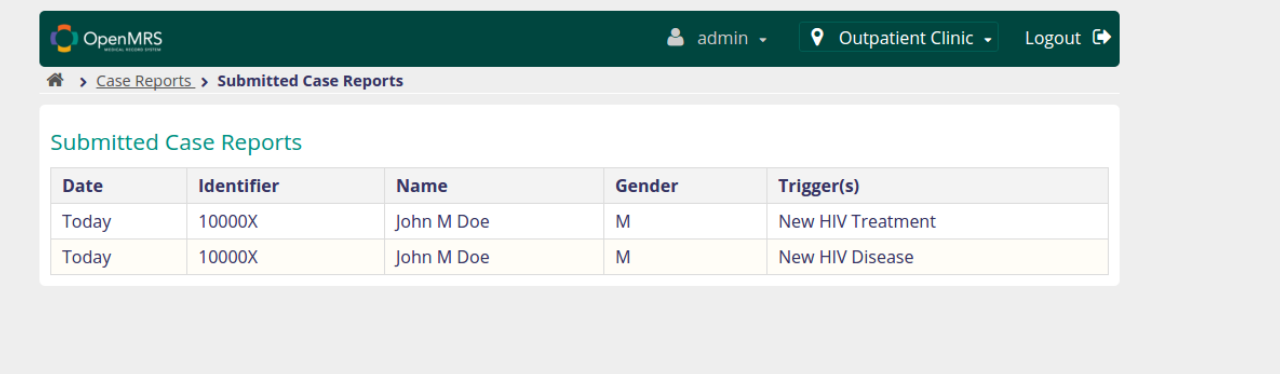

#### Case report as FHIR Document

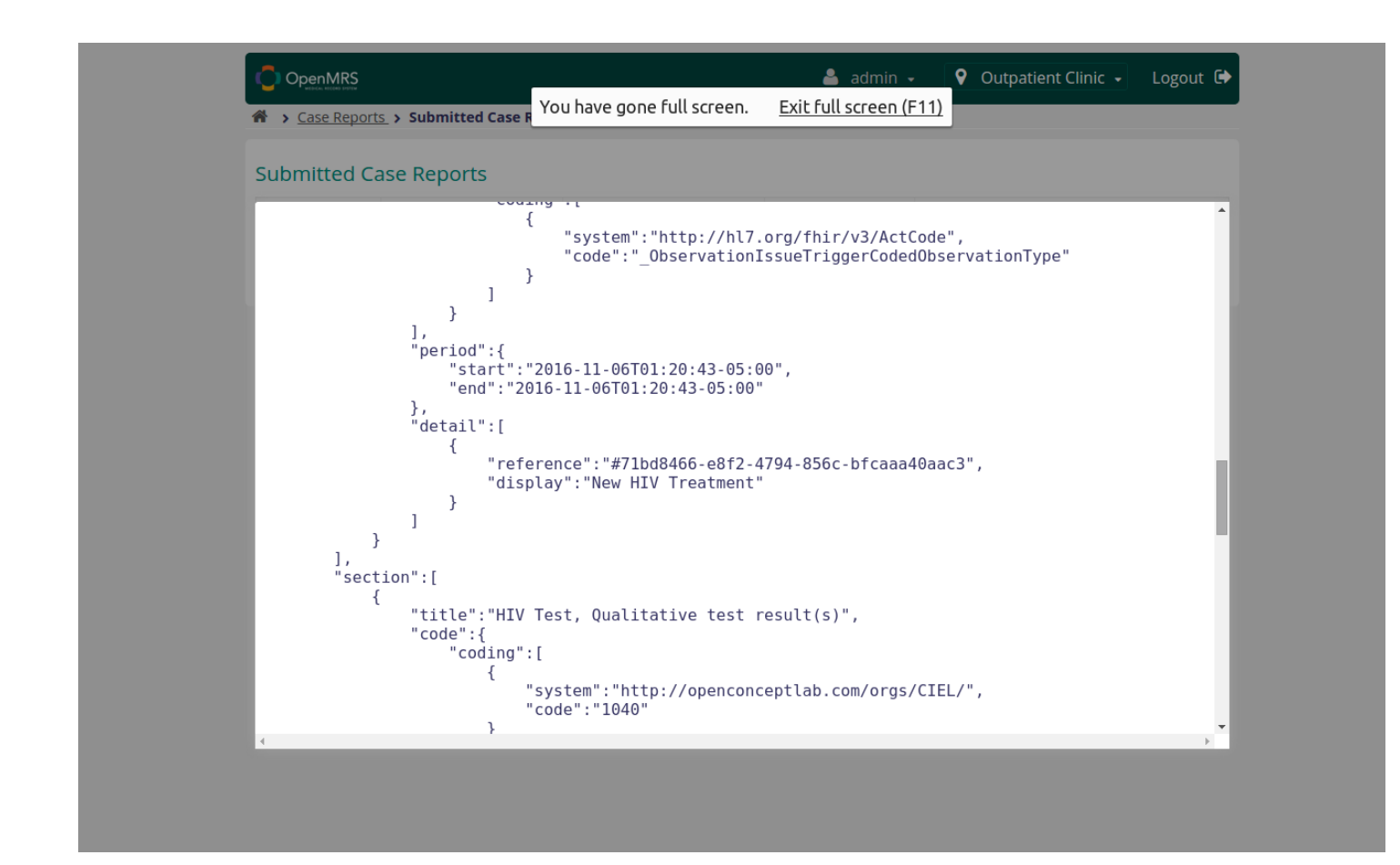

# <span id="page-11-0"></span>6. ART Therapy changed to second line

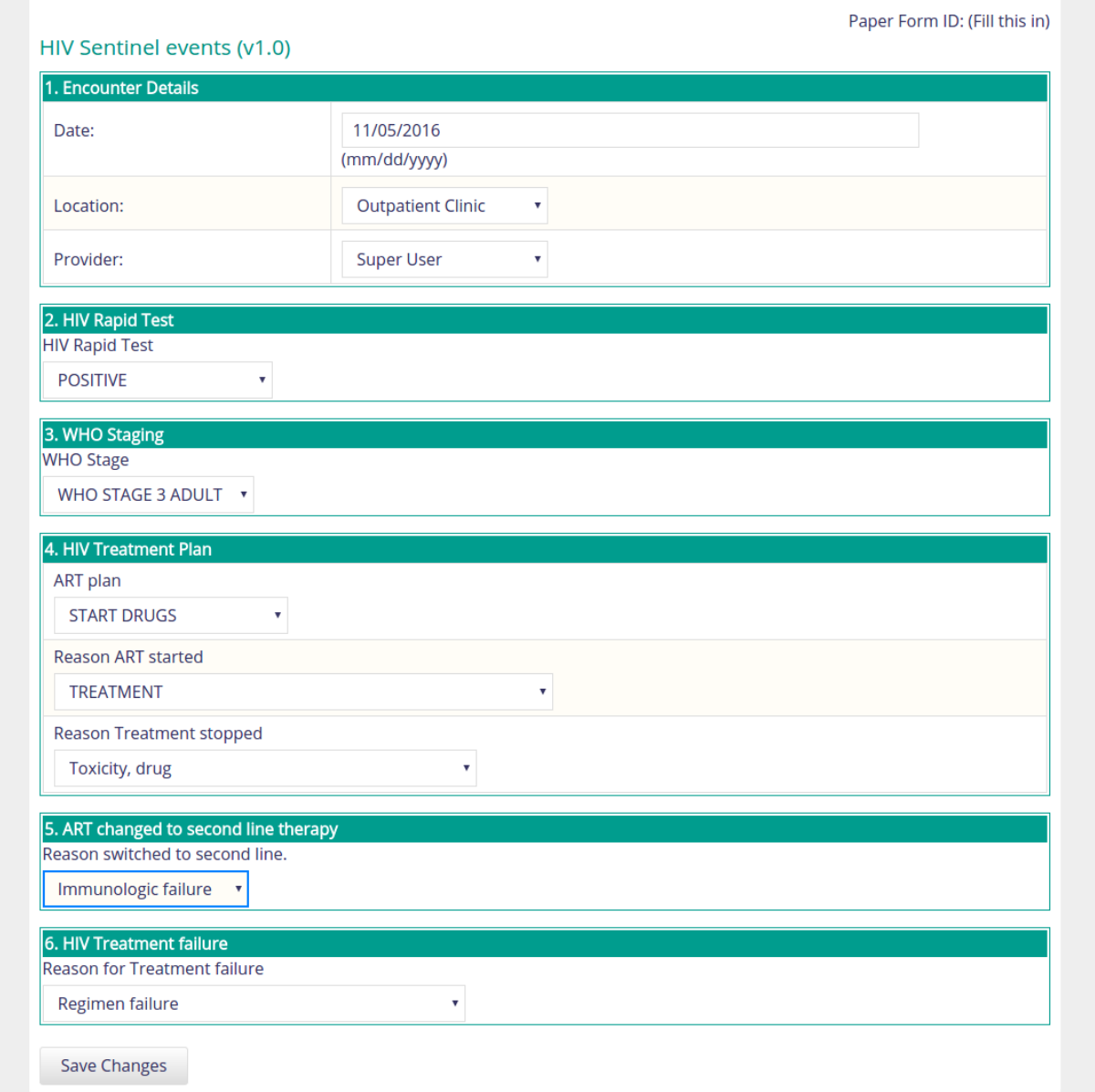

### Case report queue

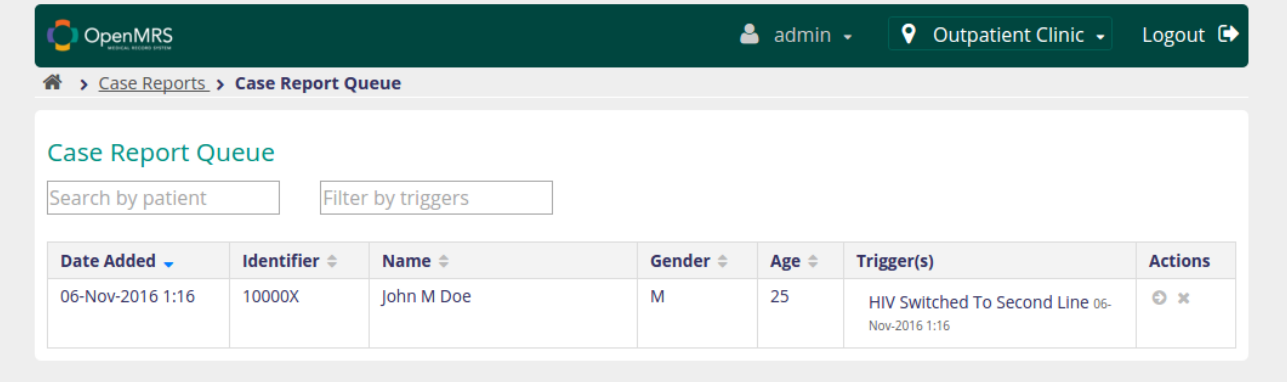

## Review and submit case report

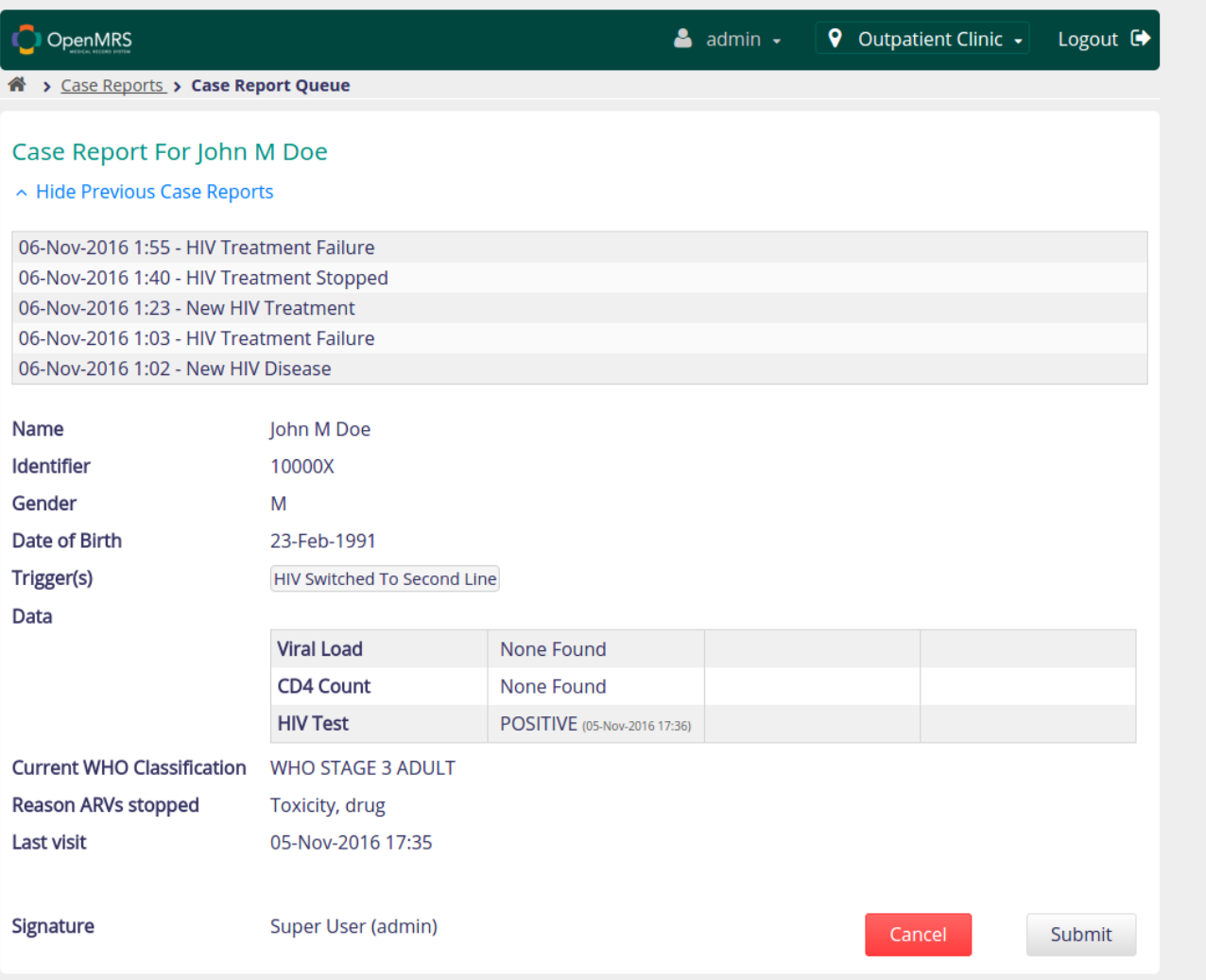

## Submitted case reports

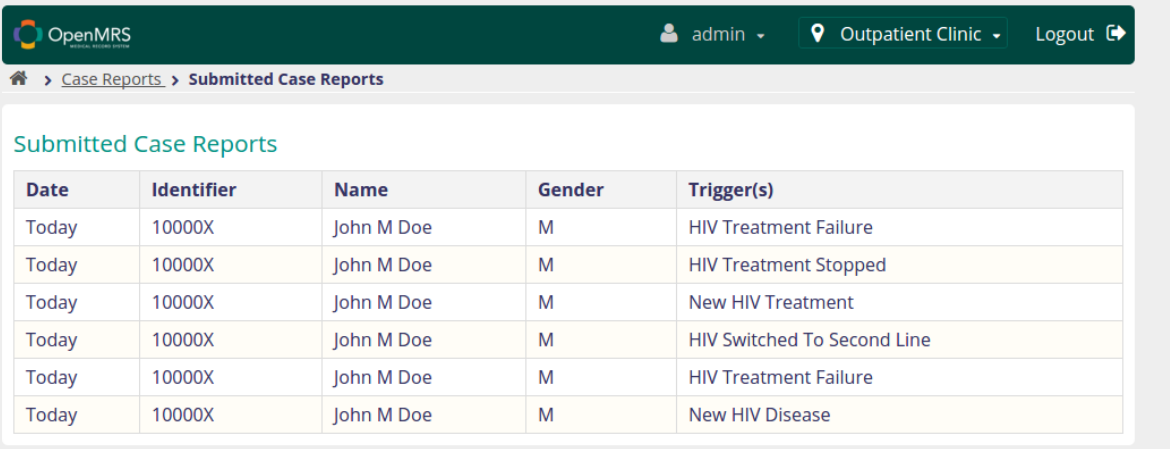

#### Case report as FHIR Document

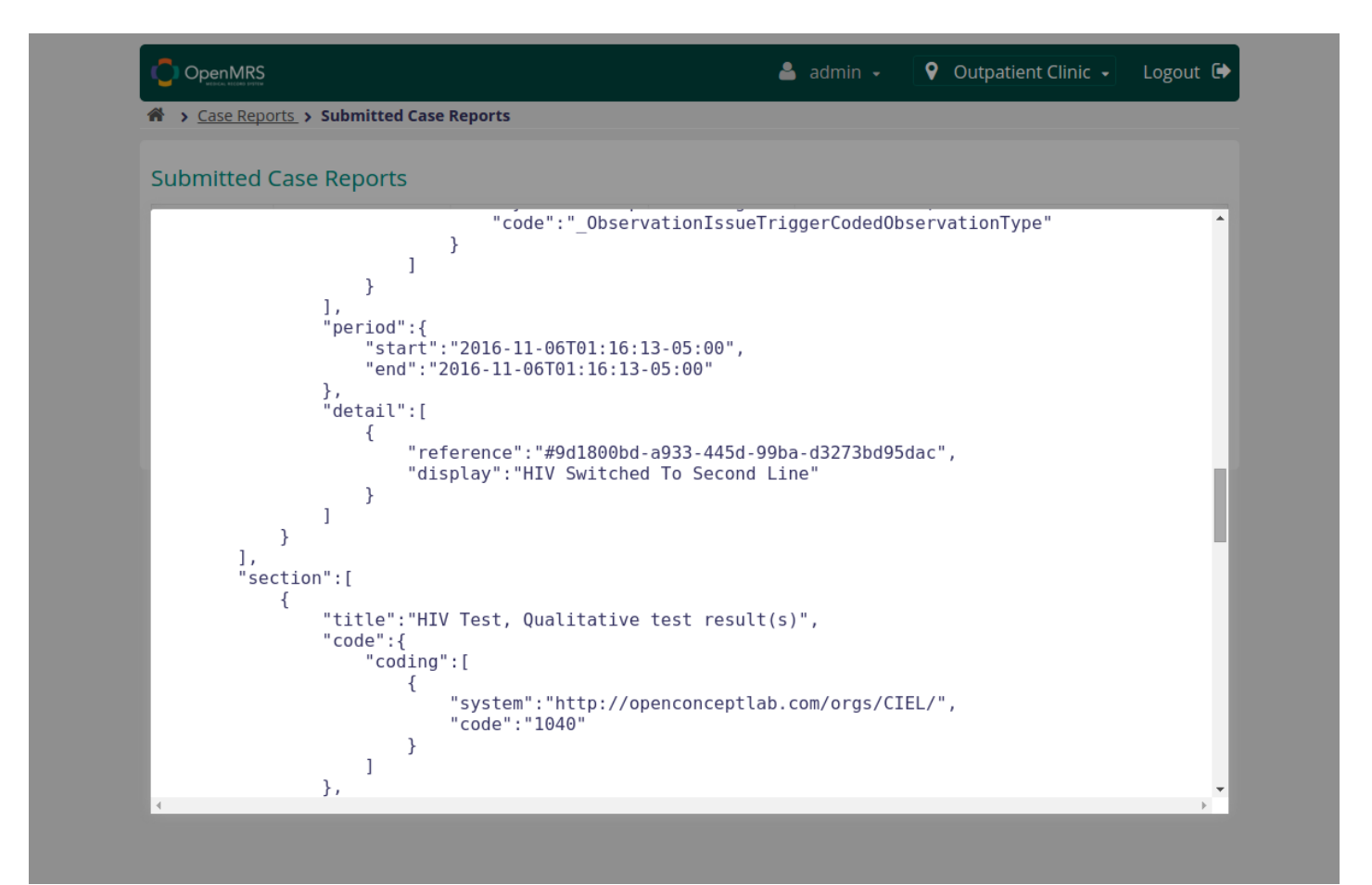

# <span id="page-14-0"></span>7. HIV Treatment stopped

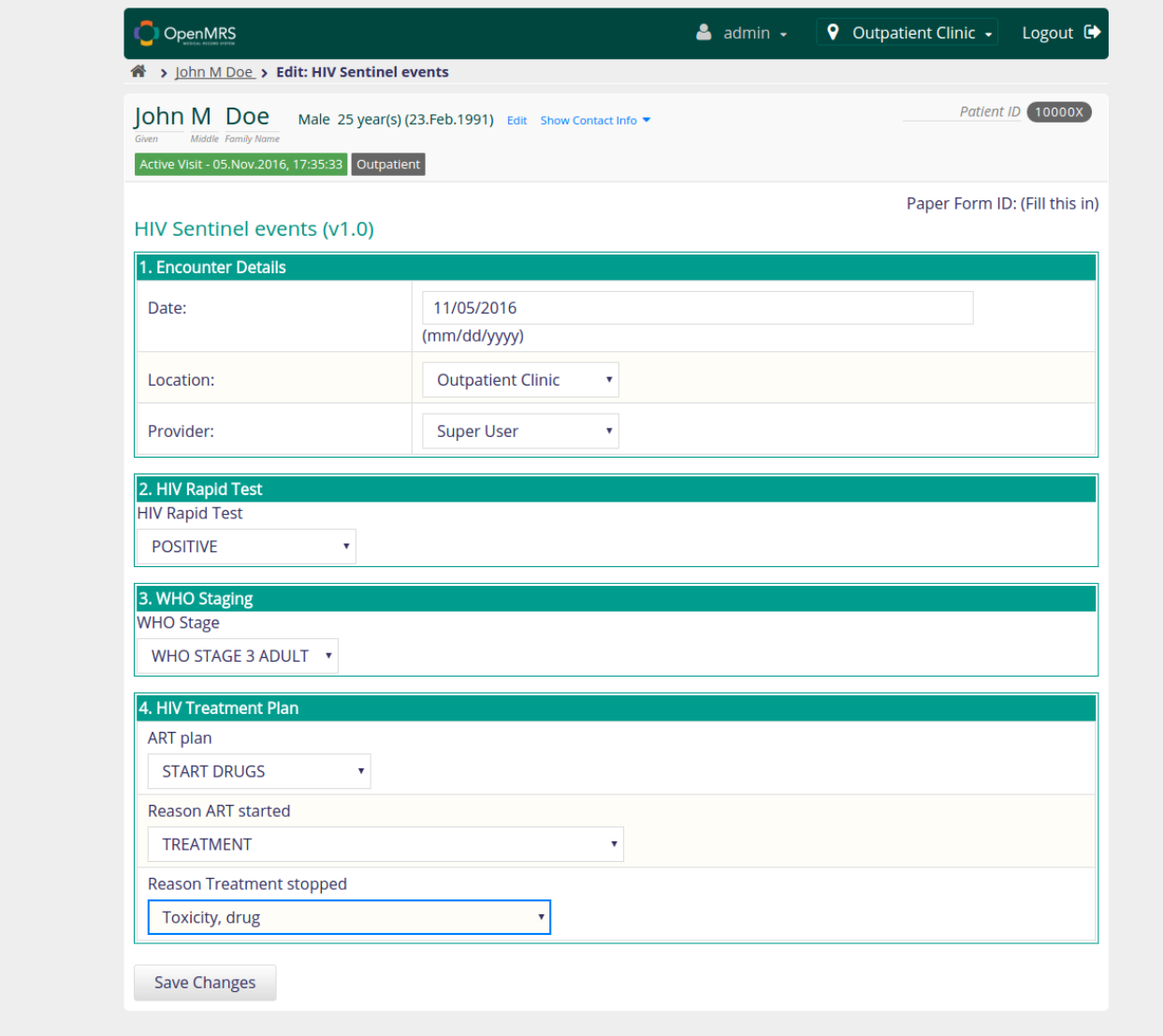

## Case reporting queue

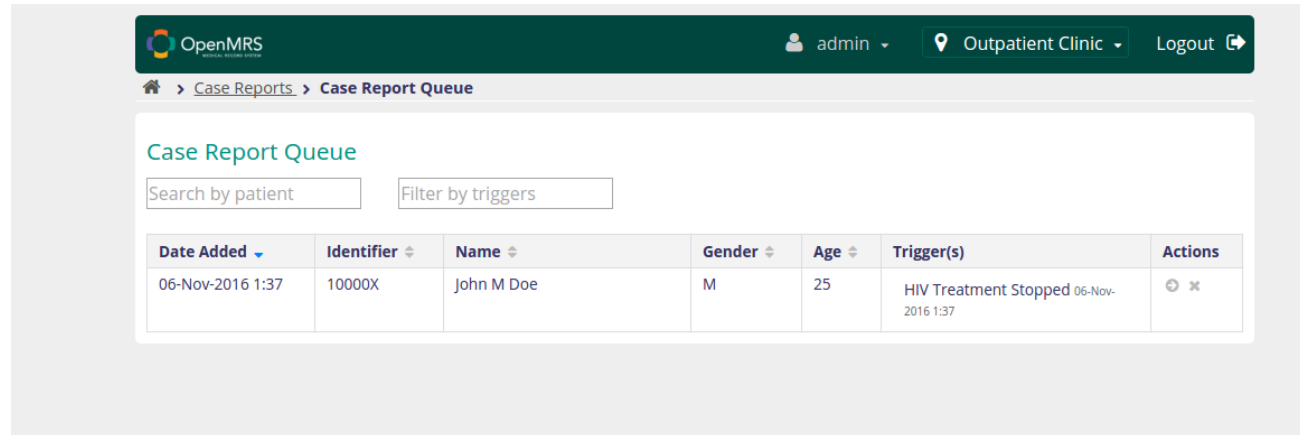

### Review and submit case report

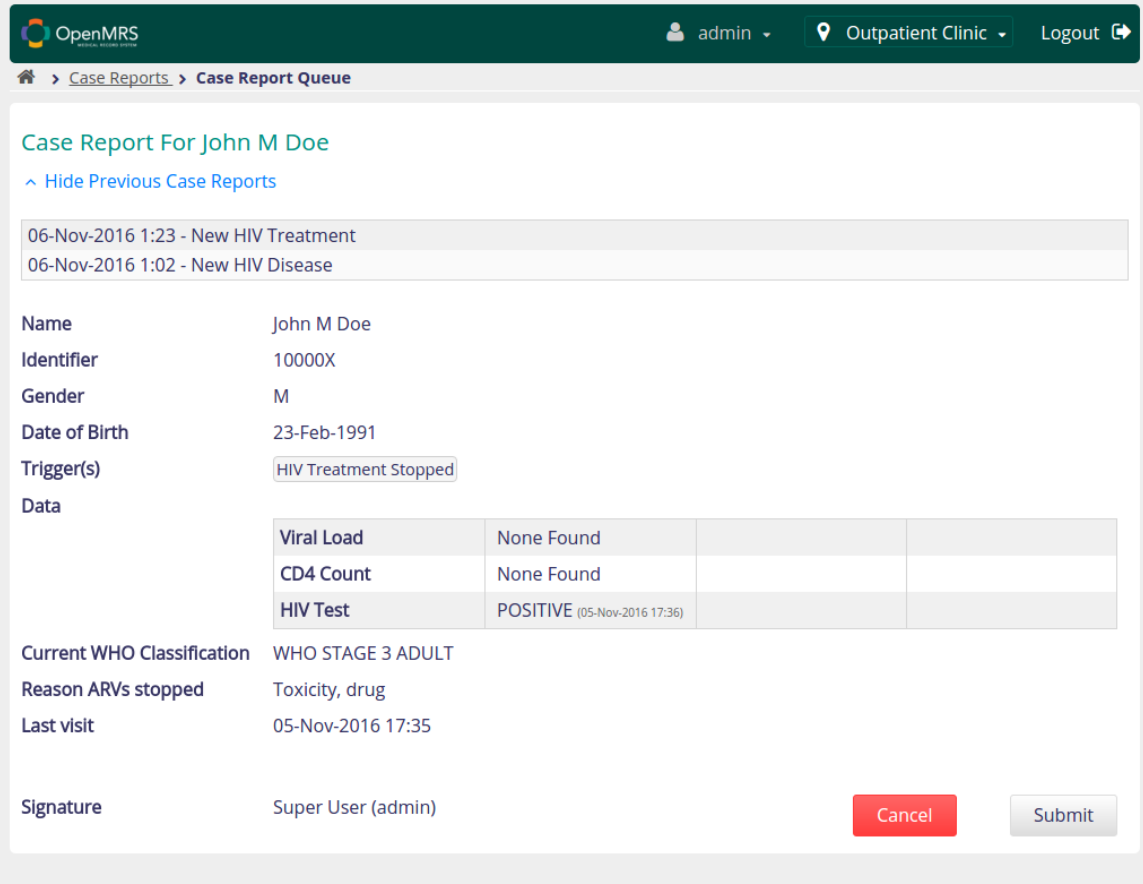

## Submitted reports

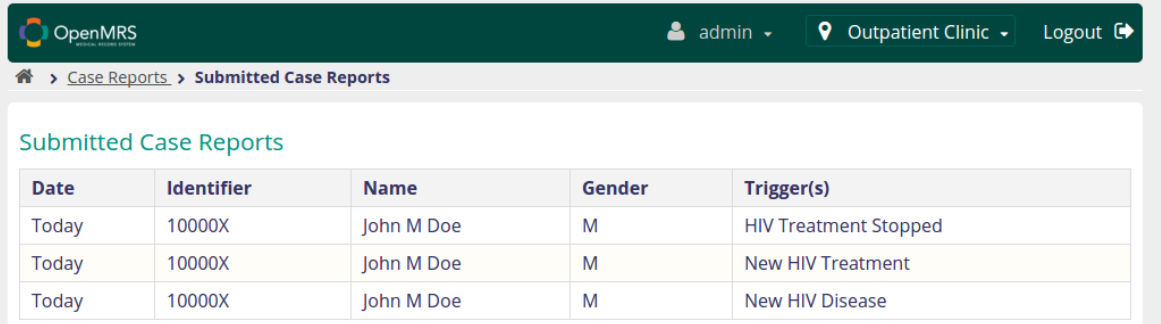

#### Case report as FHIR document

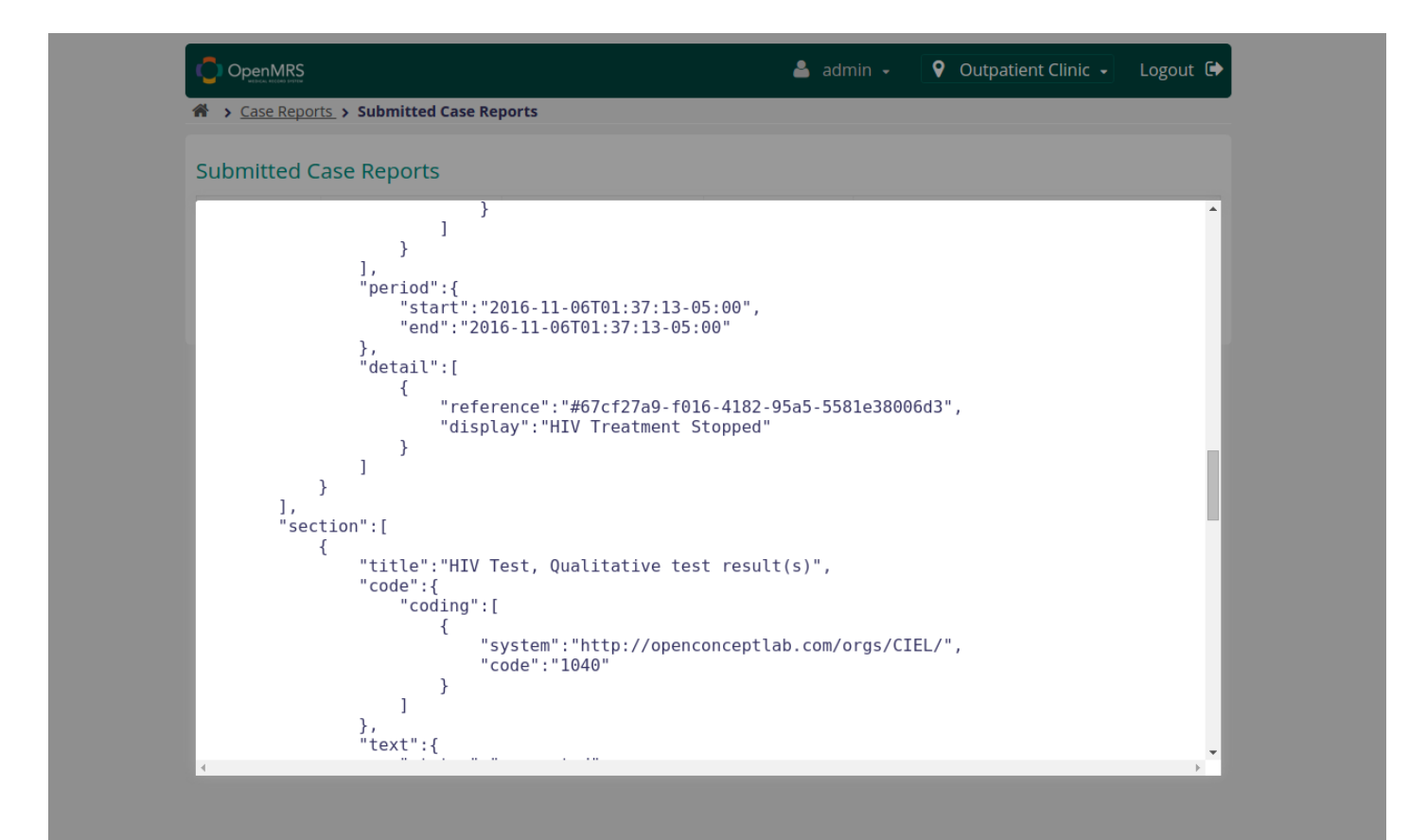

## <span id="page-17-0"></span>8. HIV treatment failure

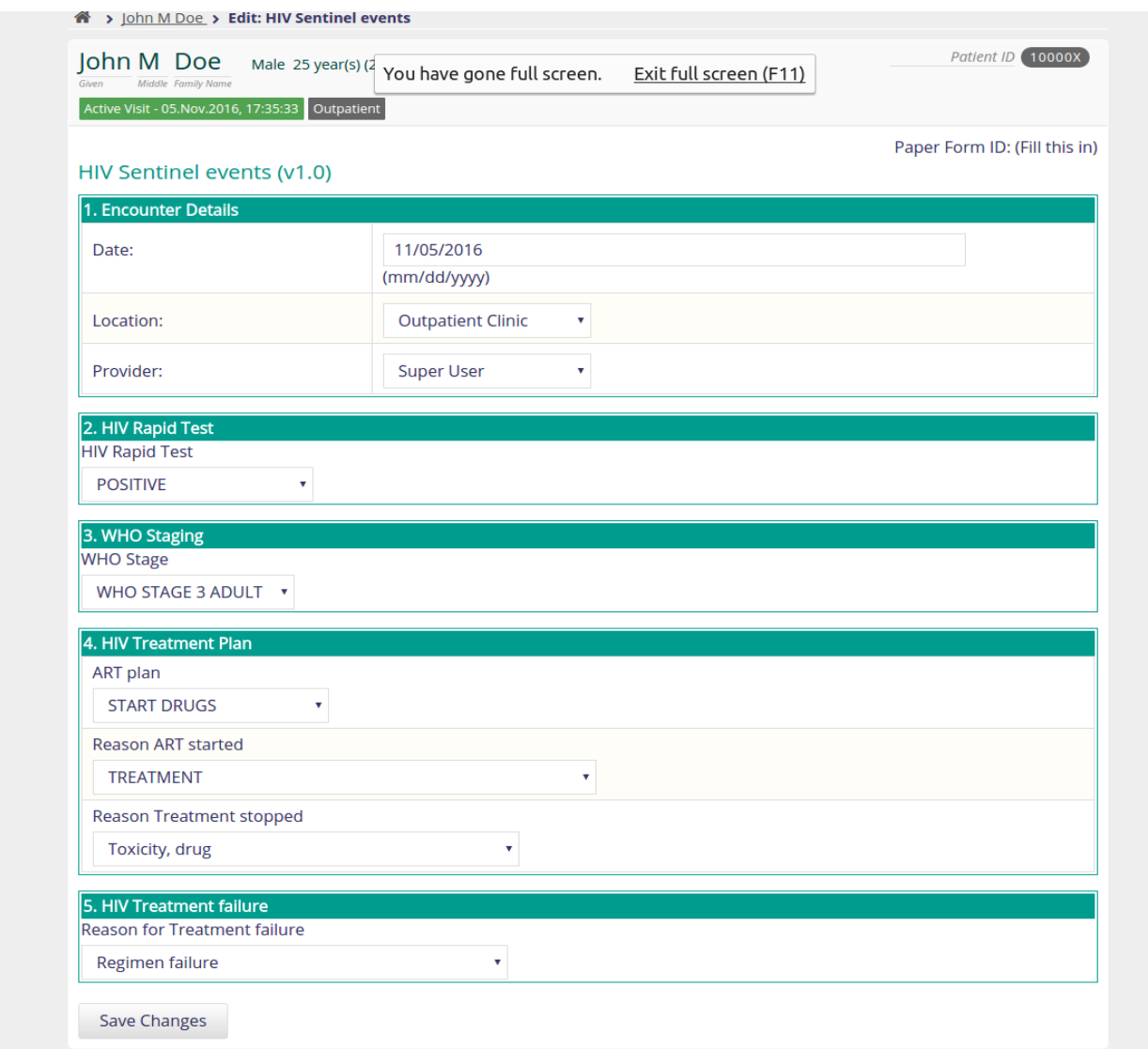

## Case report queue

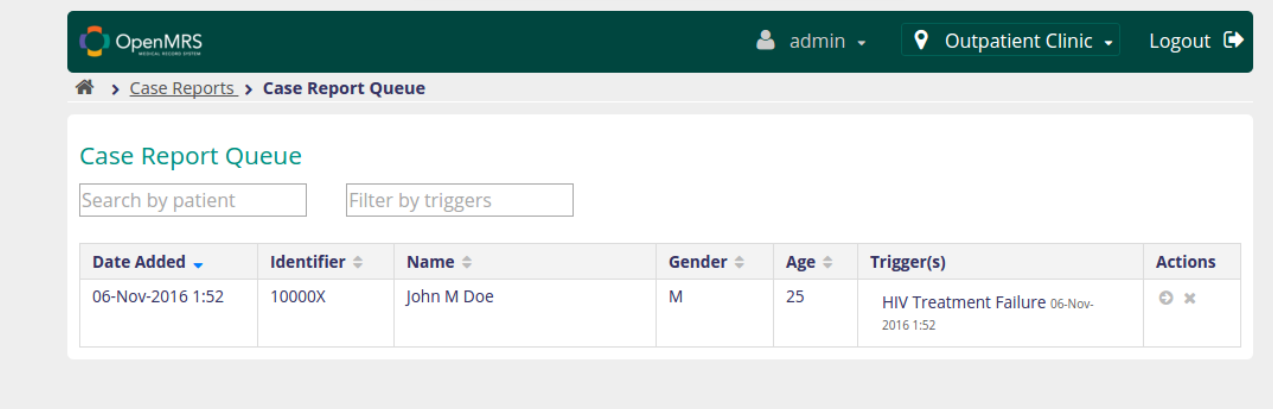

## Review and submit or dismiss case report

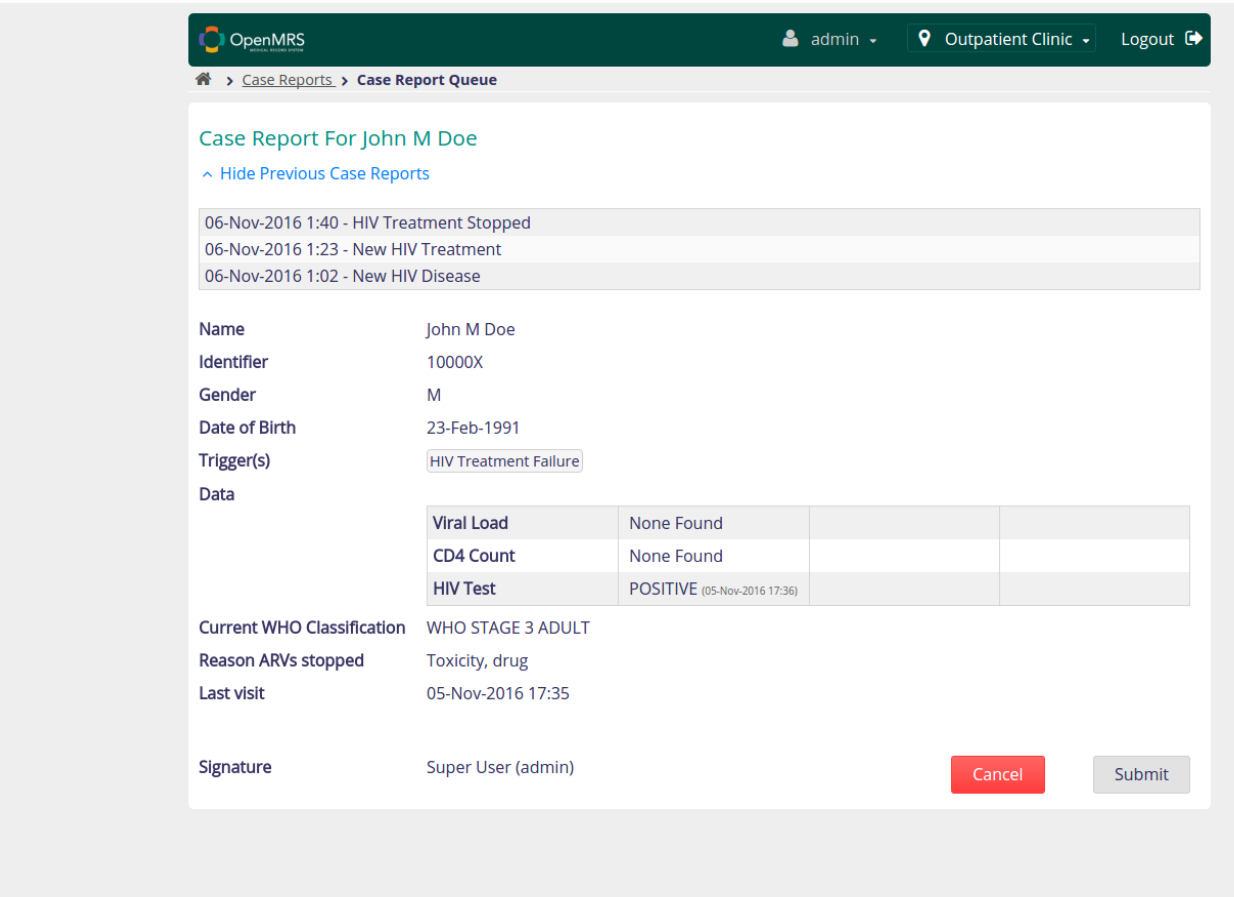

## Submitted case reports

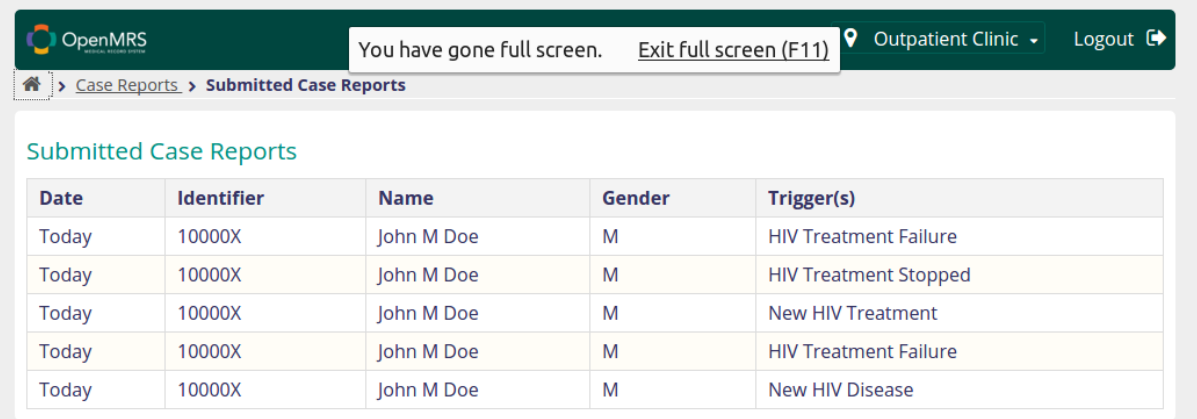

#### Case report as FHIR document

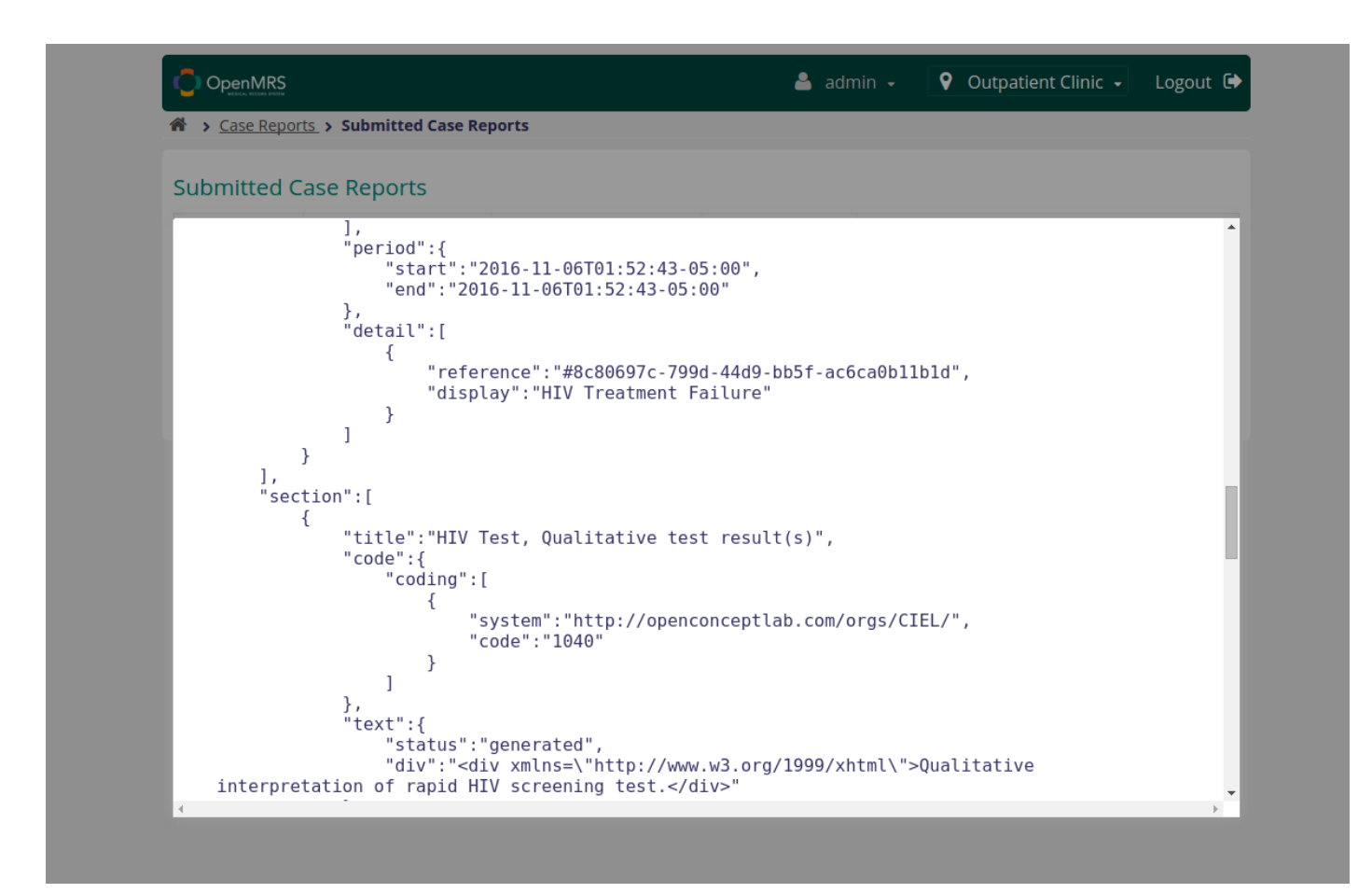

## <span id="page-20-0"></span>9. Patient died

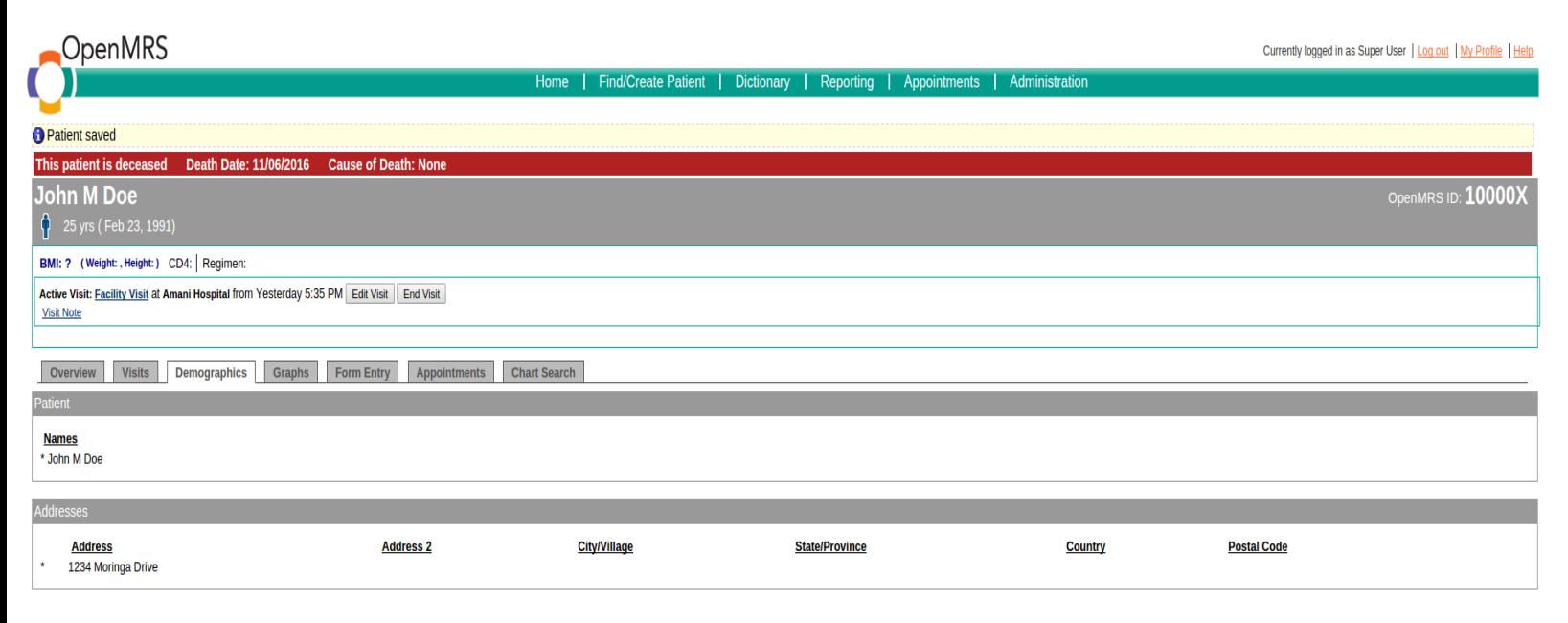

Edit this Patient | Edit this Patient (Short Form)

#### case report queue

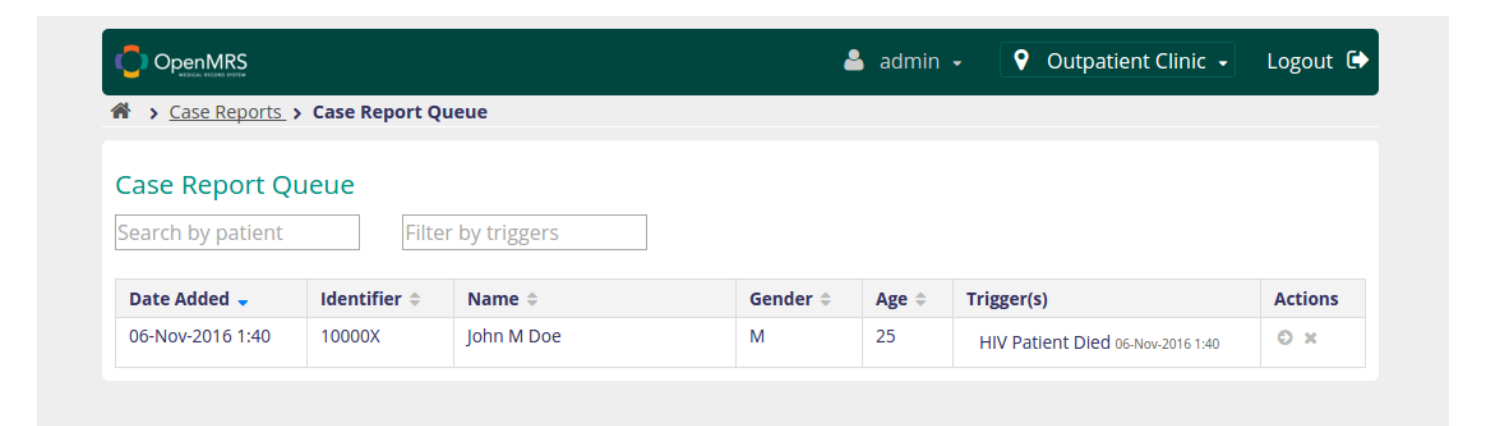

#### Review and submit case report

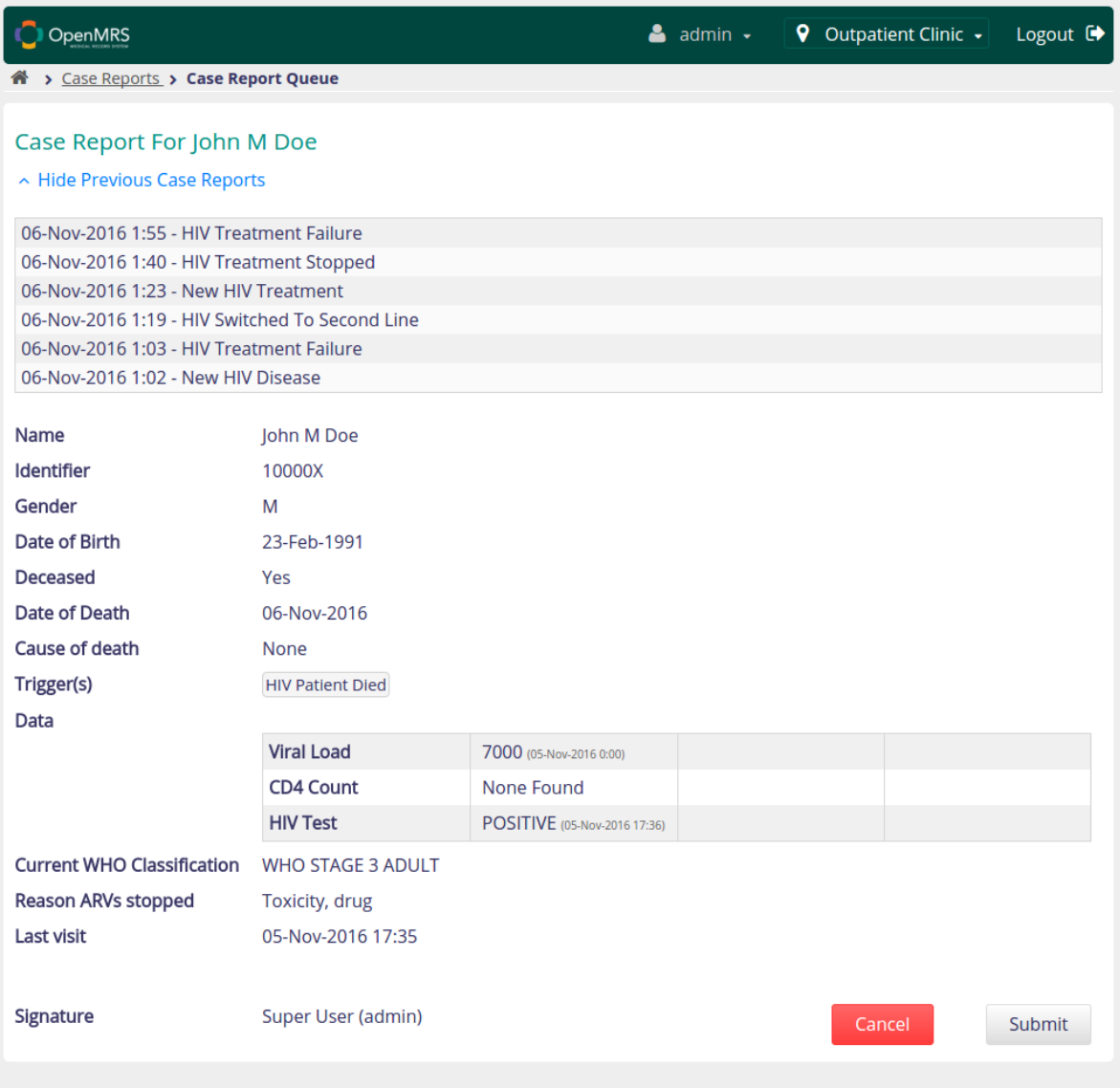

#### Submitted case reports

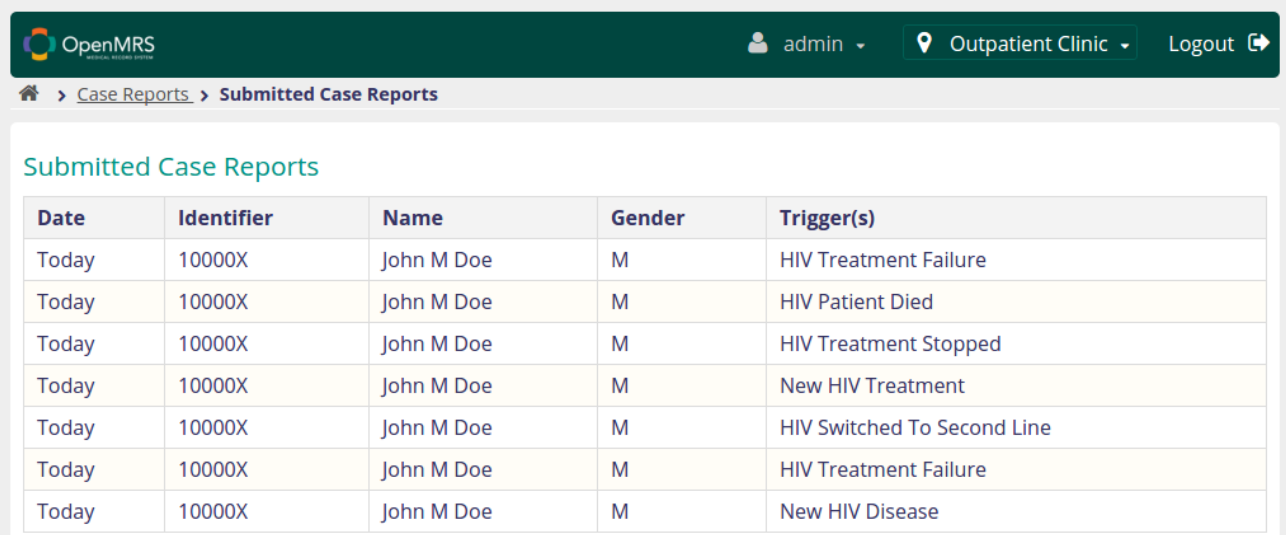

#### case report as FHIR Document

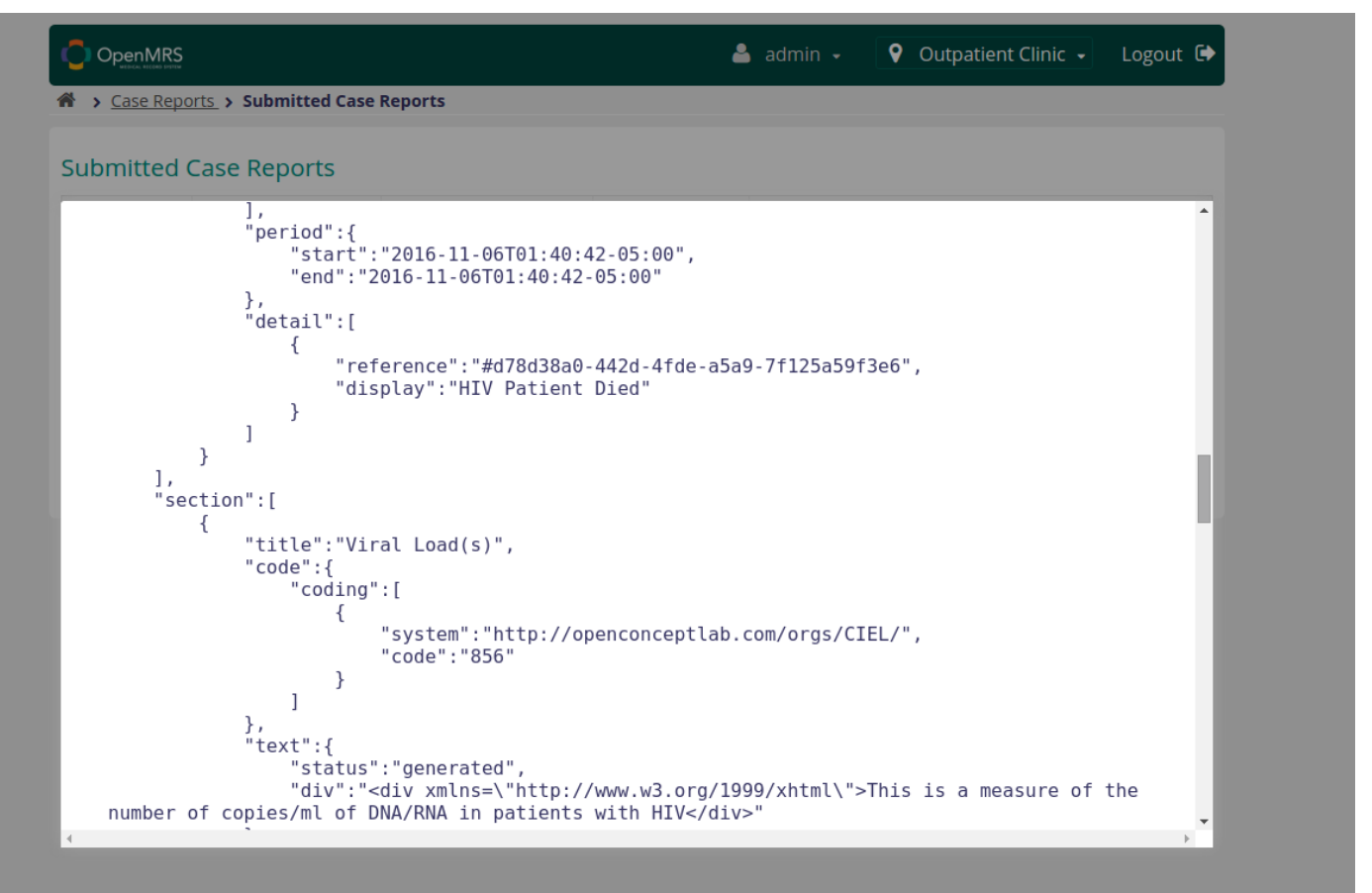